#### was hringt Ihnen Git und Githuh? IC UILU UILLI  $1$ rumd ( $\ddot{1}$ thund Was bringt Ihnen Git und Github? ringt Ihnen Git und Github? Was hringt Innen G Was bringt Ihnen Git und Github? Gitting Was bringt Ihnen Git und Github?

#### **Projektdatei in RMarkdown**

#Hier führen Sie Code aus library(readxl)

```
einlesen <- read_csv("mydata.csv")
```
# ... Code zur Bearbeitung ihrer Projektarbeit

**Bearbeitung ihrer Ausarbeitung:**

✚ Abspeichern als **"Projektausarbeitung.Rmd"**

#### **Projektdatei in RMarkdown**

#Hier führen Sie Code aus library(readxl)

```
einlesen <- read_csv("mydata.csv")
```
# ... Code zur Bearbeitung ihrer Projektarbeit

... Code noch einmal Überarbeiten

- ✚ Abspeichern als "Projektausarbeitung.Rmd"
- ✚ **"Projektausarbeitung.Rmd"** überschrieben

#### **Projektdatei in RMarkdown**

#Hier führen Sie Code aus library(readxl)

```
einlesen <- read_csv("mydata.csv")
```
# ... Code zur Bearbeitung ihrer Projektarbeit

# ... Code noch einmal Überarbeiten

... Deskriptive Statistiken anfertigen

- ✚ Abspeichern als "Projektausarbeitung.Rmd"
- ✚ "Projektausarbeitung.Rmd" überschrieben
- ✚ **"Projektausarbeitung.Rmd"** überschrieben

#### **Projektdatei in RMarkdown**

#Hier führen Sie Code aus library(readxl)

```
einlesen <- read_csv("mydata.csv")
```
# ... Code zur Bearbeitung ihrer Projektarbeit

... überarbeiteten Code noch einmal Überarbeiten

# ... Deskriptive Statistiken anfertigen

- ✚ Abspeichern als "Projektausarbeitung.Rmd"
- ✚ "Projektausarbeitung.Rmd" überschrieben
- ✚ "Projektausarbeitung.Rmd" überschrieben
- ✚ **"Projektausarbeitung.Rmd"** noch einmal mit den Überarbeitungen überschrieben

#Hier führen Sie Code aus library(readxl)

```
einlesen <- read csv("mydata.csv")
```
- # ... Code zur Bearbeitung ihrer Projektarbeit
- ... überarbeiteten Code noch einmal Überarbeiten

... Modifizierter Code zerstört die deskriptiven ... vorherige Version war besser -> neu Coden!

**Projektdatei** in RMarkdown **Bearbeitung** ihrer Ausarbeitung:

- ✚ Abspeichern als "Projektausarbeitung.Rmd"
- ✚ "Projektausarbeitung.Rmd" überschrieben
- ✚ "Projektausarbeitung.Rmd" überschrieben
- ✚ "Projektausarbeitung.Rmd" noch einmal mit den Überarbeitungen überschrieben
- ✚ **Modikationen** wieder von Hand **rückgängig machen**

#Hier führen Sie Code aus library(readxl)

```
einlesen <- read csv("mydata.csv")
```
# ... Code zur Bearbeitung ihrer Projektarbeit

... überarbeiteten Code noch einmal Überarbeiten

... Modifizierter Code zerstört die deskriptiven ... vorherige Version war besser -> neu Coden!

### **Projektdatei** in RMarkdown **Bearbeitung** ihrer Ausarbeitung:

- ✚ Abspeichern als "Projektausarbeitung.Rmd"
- ✚ "Projektausarbeitung.Rmd" überschrieben
- ✚ "Projektausarbeitung.Rmd" überschrieben
- ✚ "Projektausarbeitung.Rmd" noch einmal mit den Überarbeitungen überschrieben
- Modifikationen wieder von Hand rückgängig machen **A**

#### **Projektdatei in RMarkdown**

#Hier führen Sie Code aus library(readxl)

```
einlesen <- read_csv("mydata.csv")
```
# ... Code zur Bearbeitung ihrer Projektarbeit

**Bearbeitung ihrer Ausarbeitung:**

✚ Abspeichern als **"Projektausarbeitung\_01.Rmd"**

#### **Projektdatei in RMarkdown**

#Hier führen Sie Code aus library(readxl)

```
einlesen <- read_csv("mydata.csv")
```
# ... Code zur Bearbeitung ihrer Projektarbeit

... überarbeiteten Code noch einmal Überarbeiten

- ✚ Abspeichern als "Projektausarbeitung\_01.Rmd"
- ✚ Abspeichern als **"Projektausarbeitung\_02.Rmd"**

#### **Projektdatei in RMarkdown**

#Hier führen Sie Code aus library(readxl)

```
einlesen <- read_csv("mydata.csv")
```
# ... Code zur Bearbeitung ihrer Projektarbeit

... überarbeiteten Code noch einmal Überarbeiten

... Deskriptiven Statistiken erstellen

- ✚ Abspeichern als "Projektausarbeitung\_01.Rmd"
- Abspeichern als "Projektausarbeitung\_02.Rmd"
- ✚ Abspeichern als **"Projektausarbeitung\_03.Rmd"**

Sechs Monate später...

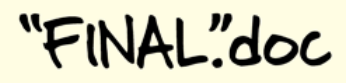

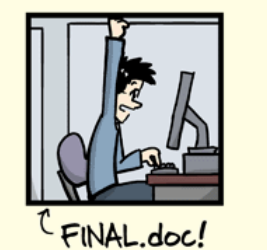

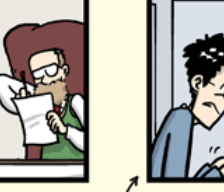

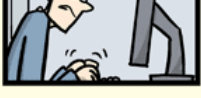

FINAL\_rev.2.doc

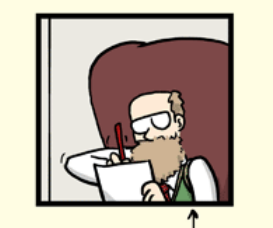

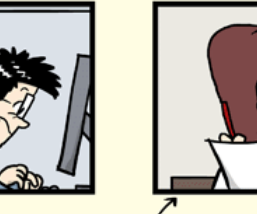

FINAL\_rev.6.COMMENTS.doc

FINAL\_rev.8.comments5.<br>CORRECTIONS.doc

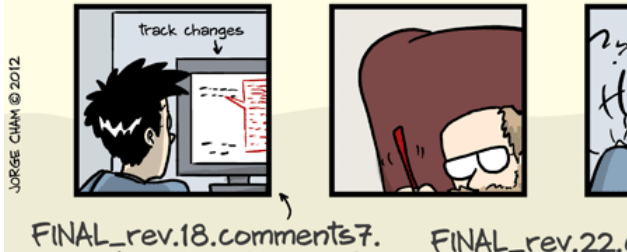

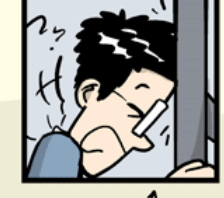

FINAL\_rev.22.comments49. corrections9.MORE.30.doc corrections.10.#@\$%WHYDID ICOMETOGRADSCHOOL????.doc

WWW.PHDCOMICS.COM

Quelle: <http://phdcomics.com/comics/archive/phd101212s.gif>

- ✚ Weiterarbeiten am Projekt
- $\bullet$  Projekt mit neuen Daten updaten
- ✚ Einen Fehler korrigieren

#### **Welche Datei war nochmal die richtige?**

- **+** "Projektausarbeitung\_final.Rmd"
- "Projektausarbeitung\_final0.Rmd"
- ✚ "Projektausarbeitung\_last.Rmd"
- ✚ "Projektausarbeitung\_last\_korrigiert.Rmd"
- ✚ ...

# Achtung: Nicht Versionsname + Speicherdatum verwenden!

- $\bullet$  Versionsname + Speicherdatum sind nicht eindeutig
	- ✚ Wurde das Dokument als letztes gespeichert oder nur kurz geöffnet?
	- ✚ Haben Sie eventuell zuvor schon die falsche Datei bearbeitet?
	- ✚ Wurde eventuell sogar die tatsächlich letzte Datei gelöscht?

# Achtung: Nicht Versionsname + Speicherdatum verwenden!

- $\bullet$  Versionsname + Speicherdatum sind nicht eindeutig
	- ✚ Wurde das Dokument als letztes gespeichert oder nur kurz geöffnet?
	- Haben Sie eventuell zuvor schon die falsche Datei bearbeitet?
	- ✚ Wurde eventuell sogar die tatsächlich letzte Datei gelöscht?
- ✚ Andere Probleme:
	- Was hat sich zwischen den Versionen geändert?
	- Was sollte noch gemacht werden?
	- ✚ Es können nicht mehrere Personen am gleichen Dokument arbeiten

# Hier kommt Git und Github ins Spiel

## Git und Github

- ✚ Sie arbeiten immer an **einer** Datei
- ✚ Mehrere Personen können gleichzeitg an der Datei arbeiten
	- $\bullet$  D.h. Projekte können gemeinsam bearbeitet werden

In diesem Projektkurs setzen wir auf Github Desktop um ihnen den Einstieg in Git und Github zu erleichtern!

## Git und Github

- ✚ Sie arbeiten immer an **einer** Datei
- ✚ Mehrere Personen können gleichzeitg an der Datei arbeiten
	- ✚ D.h. Projekte können gemeinsam bearbeitet werden

In diesem Projektkurs setzen wir auf Github Desktop um ihnen den Einstieg in Git und Github zu erleichtern!

### Github Desktop

### Für wen ist Github [Desktop?](https://github.com/desktop/desktop/blob/development/docs/process/what-is-desktop.md#3-github-desktop-prioritizes-workflows-for-beginners-and-collaborative-teams)

- $\blacktriangleright$  Für Personen die neu mit Git in Berührung kommen
- $\bullet$  Für die Bearbeitung gemeinsamer Projekte über eine Oberfläche

Unsere Videos zu Github Desktop und das Arbeiten mit Git sollten Sie sich unbedingt anschauen!

# Quellen

Ausarbeitung inspiriert von

- ✚ <https://github.com/saghirb/Getting-Started-with-Git-and-GitHub-for-R-Users>
- $\blacksquare$  [Happy](https://happygitwithr.com/) Git with R